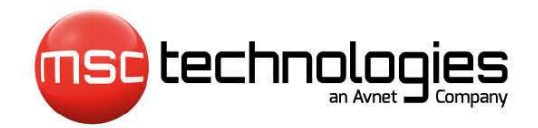

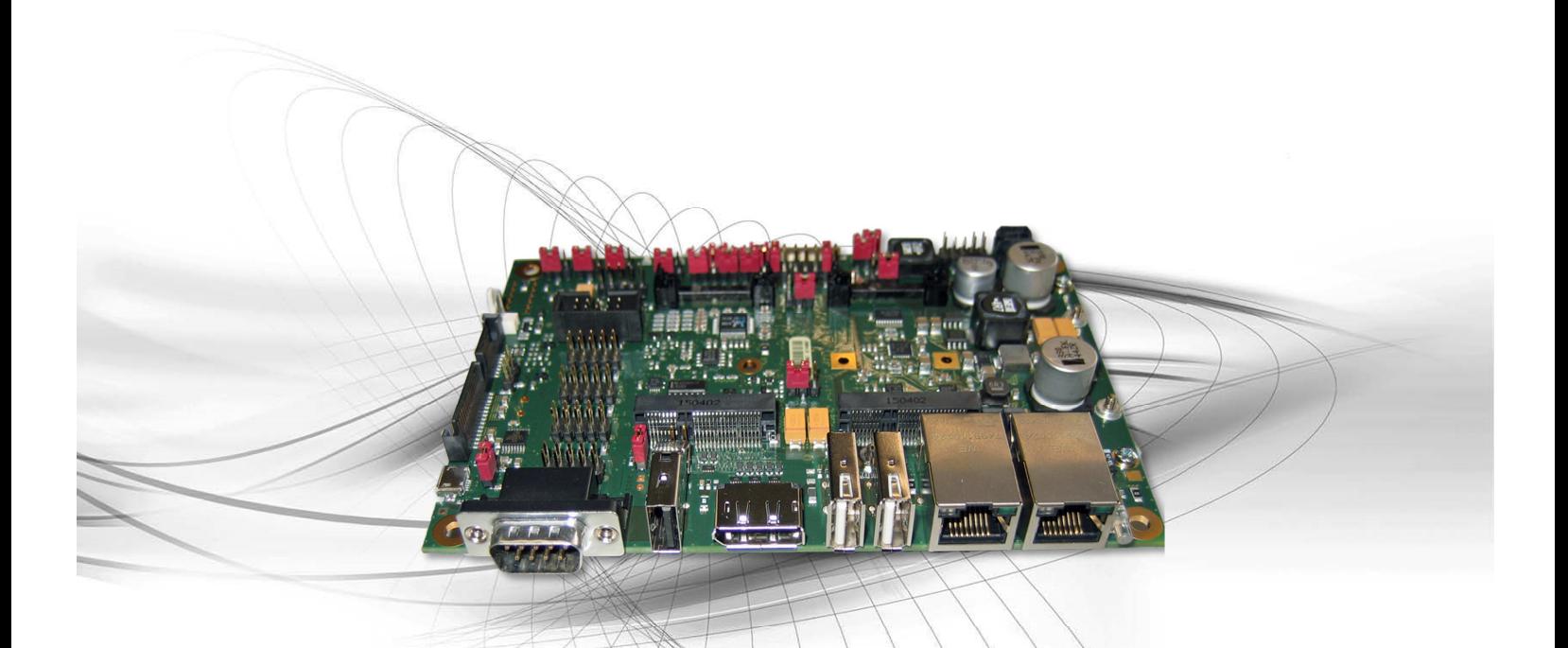

# **Engineering Leadership**

# **Getting Started Manual MSC Q7-SK-BT-EP6-KIT001 Starterkit**

Revision V0.4

# **Preface**

#### **Copyright Notice**

Copyright © 2013 MSC Technologies GmbH. All rights reserved. Copying of this document, and giving it to others and the use or communication of the contents thereof, are forbidden without express authority. Offenders are liable to the payment of damages. All rights are reserved in the event of the grant of a patent or the registration of a utility model or design.

#### **Important Information**

This documentation is intended for qualified audience only. The product described herein is not an end user product. It was developed and manufactured for further processing by trained personnel.

#### **Disclaimer**

Although this document has been generated with the utmost care no warranty or liability for correctness or suitability for any particular purpose is implied. The information in this document is provided "as is" and is subject to change without notice.

#### **EMC Rules**

This unit has to be installed in a shielded housing. If not installed in a properly shielded enclosure, and used in accordance with the instruction manual, this product may cause radio interference in which case the user may be required to take adequate measures at his or her own expense.

#### **Trademarks**

All used product names, logos or trademarks are property of their respective owners.

#### **Certification**

MSC Technologies GmbH is certified according to DIN EN ISO 9001:2008 standards.

#### **Life-Cycle-Management**

MSC products are developed and manufactured according to high quality standards. Our life-cyclemanagement assures long term availability through permanent product maintenance. Technically necessary changes and improvements are introduced if applicable. A product-change-notification and end-of-life management process assures early information of our customers.

#### **Product Support**

MSC engineers and technicians are committed to provide support to our customers whenever needed. Before contacting Technical Support of MSC Technologies GmbH, please consult the respective pages on our web site at www.msc-technologies.eu/support for the latest documentation, drivers and software downloads.

If the information provided there does not solve your problem, please contact our

Technical Support: Email: support@msc-technologies.eu Phone: +49 8165 906-200

# Table of Contents

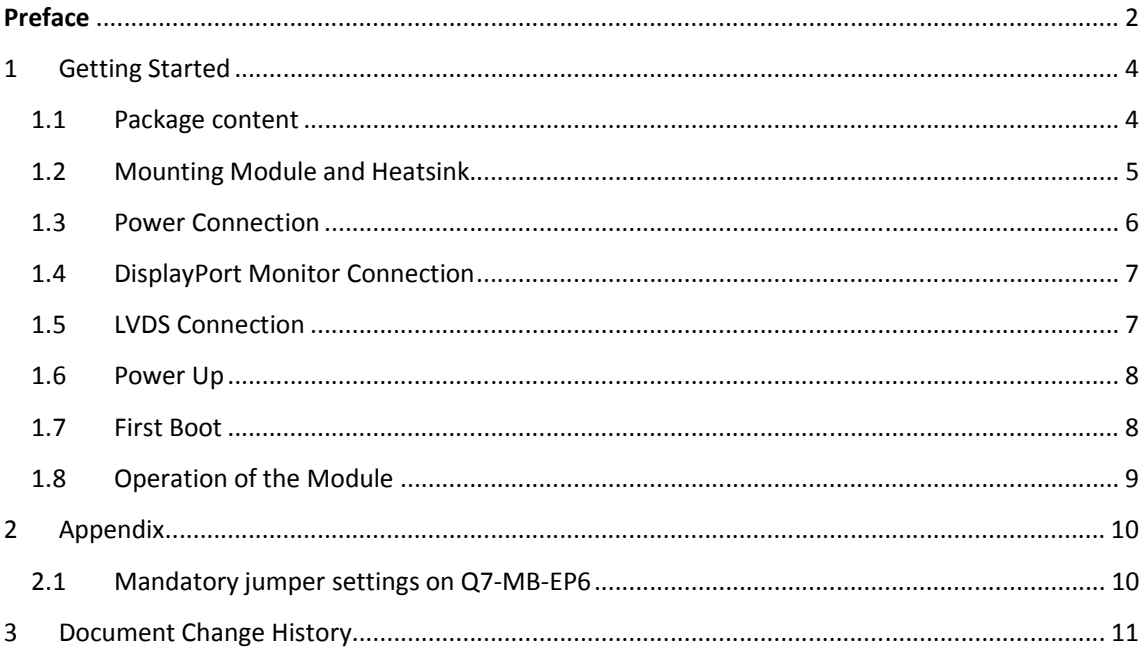

# **1 Getting Started**

This document describes the hardware and up the MSC Q7-SK-BT-EP6-KIT001

## **1.1 Package Content**

The MSC Q7-SK-BT-EP6-KIT001 (referenced from now as Q7-SK-BT) contains the following components:

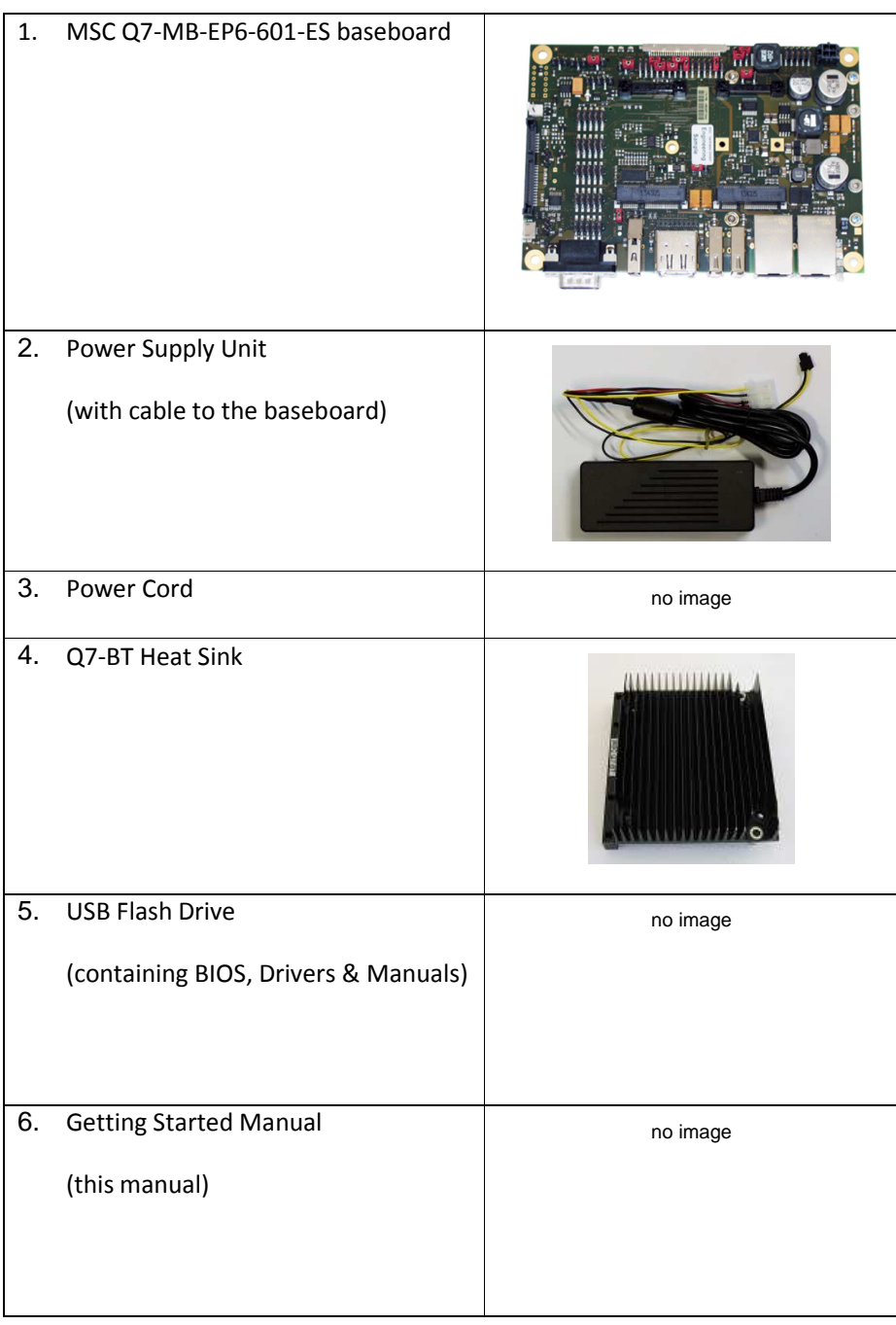

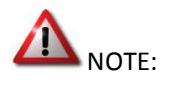

The Q7-SK-BT Starterkit does not include the MSC Q7-BT module, it must be ordered separately. However, the appropriate Heatsink is already contained in the Starterkit.

## **1.2 Mounting Module and Heatsink**

Module and Heatsink are mounted with four screws, which are included with the MSC Q7-MB-EP6- 601-ES Baseboard.

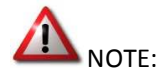

Depending on the application and environment it is recommended that the MSC Q7-BT be mounted with a Heatsink or Heatspreader because operating the module without cooling may result in thermal issues.

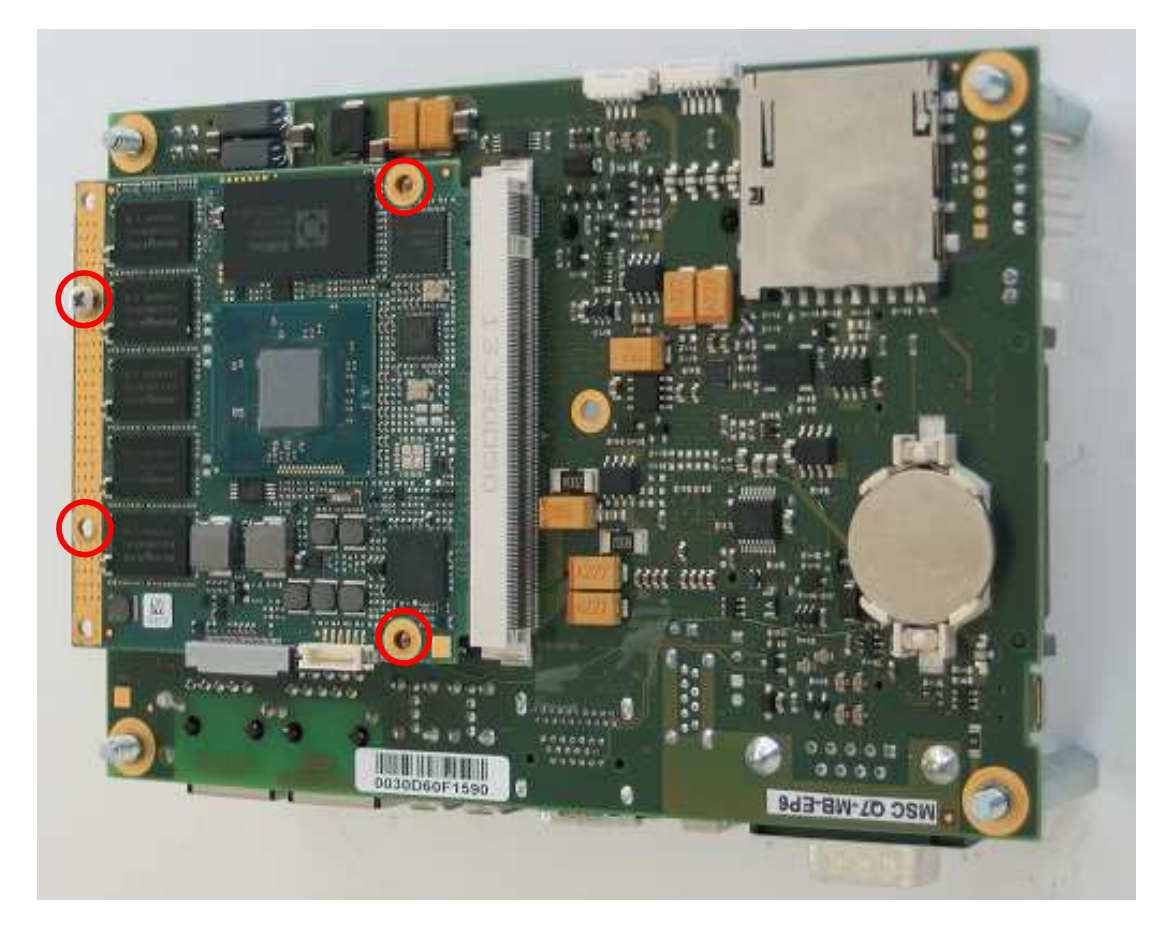

*Figure 1 Module and Heatsink (not depicted here)* 

## **1.3 Power Connection**

The Q7-SK-BT Starterkit system is powered by a 12V DC switched AC/DC converter which is included in the kit. A customized DC cable provides the connector for the MSC Q7-MB-EP6-601-ES.

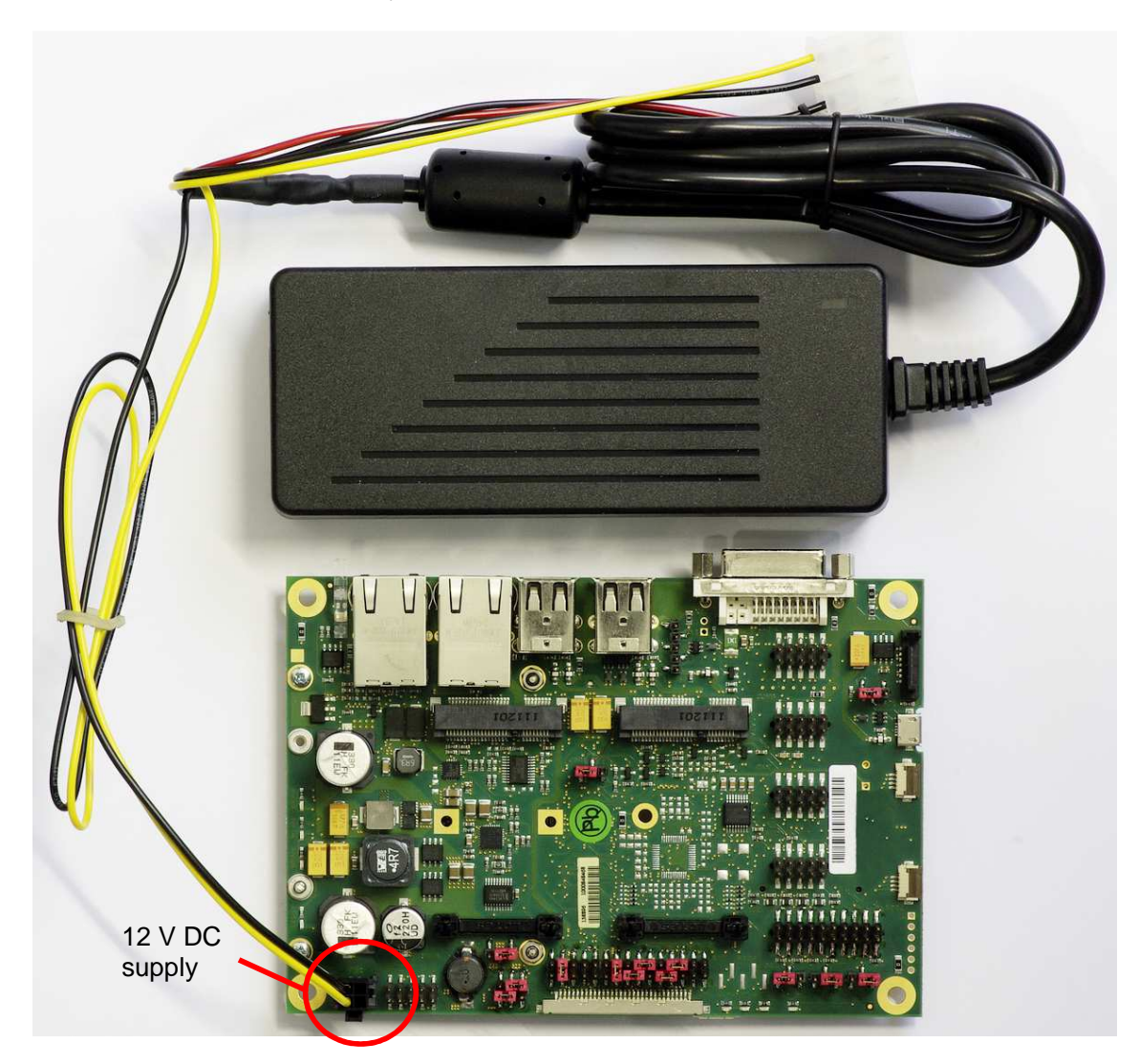

*Figure 2 Power connection* 

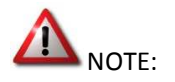

Insert the DC power cable plug into the 12V DC connector (4-pin Mini-ATX). Connect the power supply to the AC power outlet with the power cable supplied.

# **1.4 DisplayPort Monitor Connection**

The Q7-SK-BT6 Starterkit supports DisplayPort monitors. A standard DP monitor can be connected to the EP6 motherboard (refer to MSC Q7-MB-EP6 user's guide).

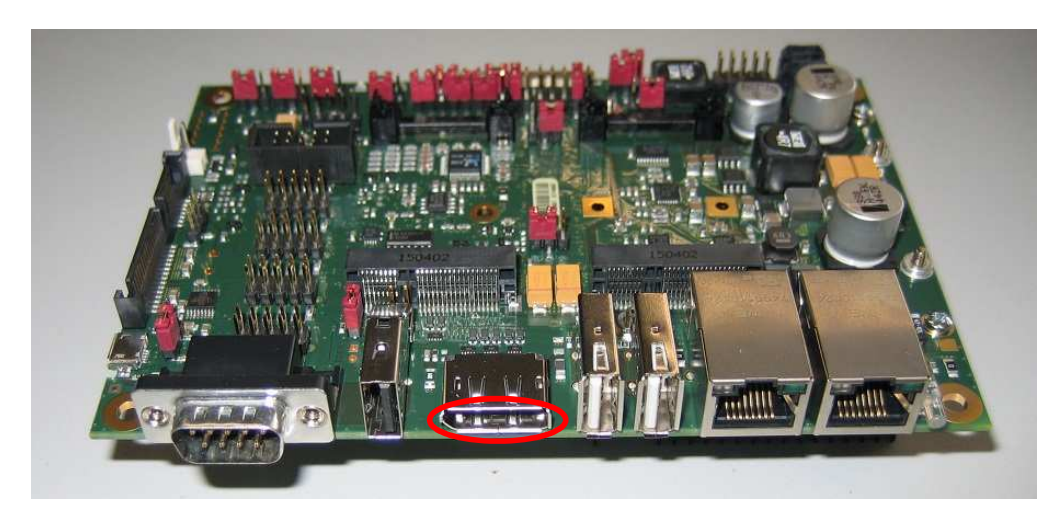

*Figure 3 Connection of DisplayPort Monitor Cable* 

## **1.5 LVDS Connection**

The Q7-SK-BT6 Starterkit supports LVDS TFT panels. The LVDS data and supply cables plug into the sockets in one direction only. Please refer to the photos below.

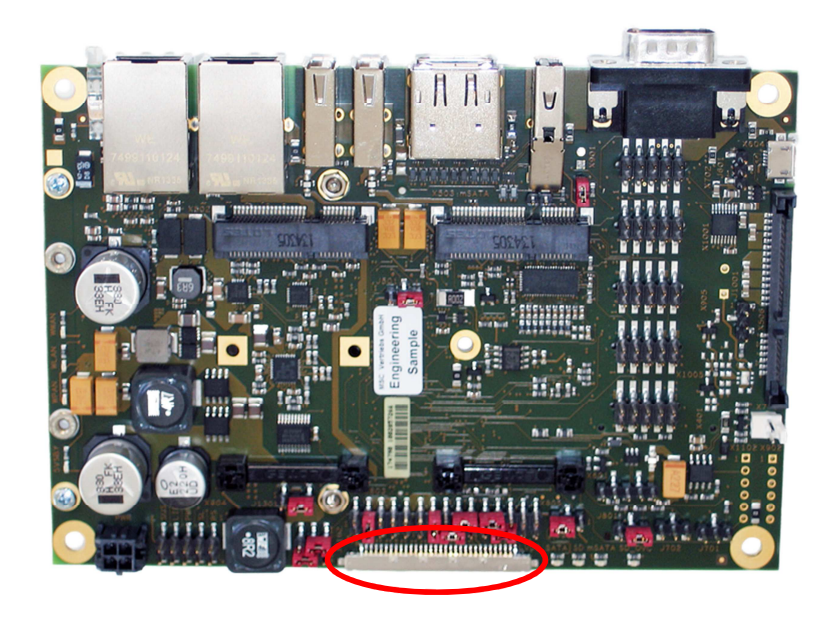

*Figure 4 LVDS connection on MSC Q7-MB-EP6* 

All jumpers on the EP6 baseboard have to be configured correctly (see "EP6 User's Guide" available on the MSC website or on the USB Flash drive supplied with the kit).

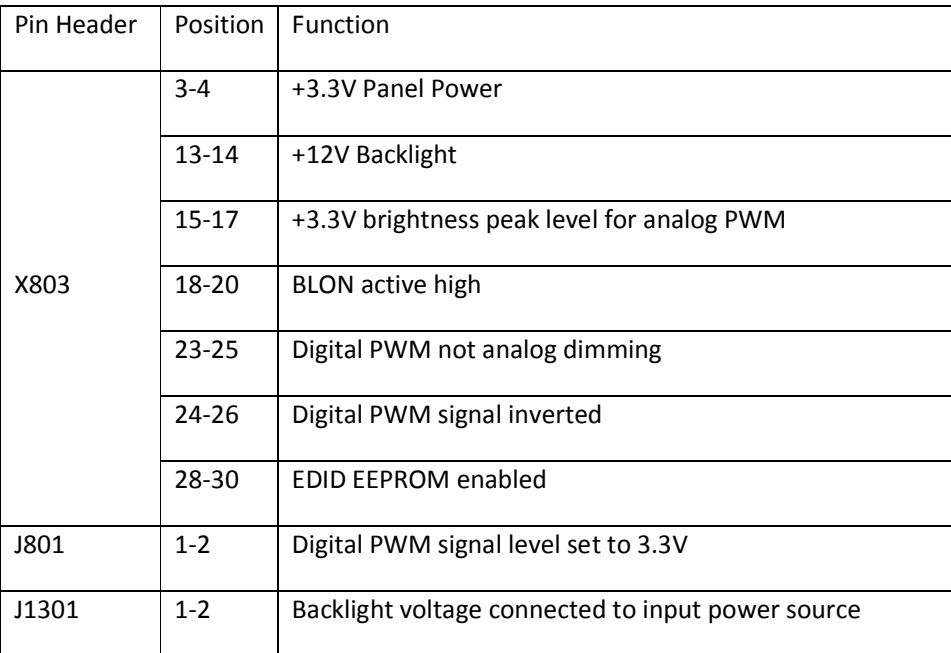

*Table 1 Jumper settings for Chimei G121I1-L01 (12.1",1280x800 pixel)* 

# **1.6 Power Up**

Switch on the main supply. The system should boot up immediately.

If the system does not boot, connect the "Power" jumper pin header (X904 – PWR) on the baseboard (see chapter "power button" in "MSC Q7-MB-EP6 User's Guide" available from the MSC website).

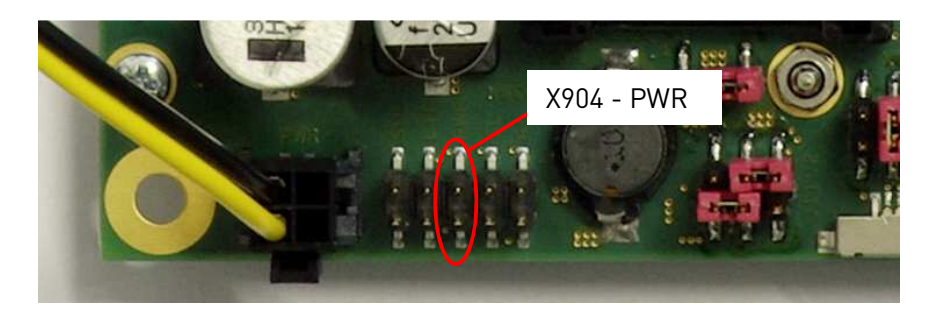

*Figure 5 Position of PWR Jumper on MSC Q7-MB-EP6* 

### **1.7 First Boot**

Some MSC Q7-BT Modules have an on-board Flash which can be used for data and program. Also you can use any SATA-connected SSD or Hard Disk to install and boot your Operating System of choice (Windows EC7 and Linux may also boot from SD-Card).

## **1.8 Operation of the Module**

The following User Manuals are available on the Support section of the MSC Embedded website:

- MSC\_Q7-BT\_User-Manual
- MSC\_Q7-MB-EP6\_User-Guide
- MSC\_Q7-IMX6\_Getting-Started-Manual (this manual)

Before turning to the MSC COM Support Hotline, please make sure that your query is not answered in one of these manuals or "Getting Started" documents.

# **2 Appendix**

# **2.1 Mandatory jumper settings on Q7-MB-EP6**

There are several jumpers pre-installed on the EP6. For normal operation J701 and J702 have to be in the correct position (right side position, not as depicted below):

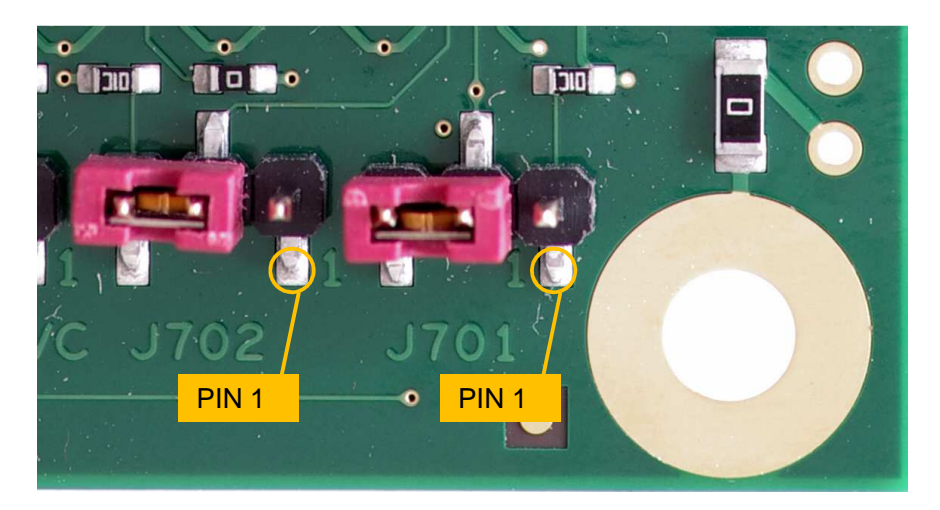

#### *Figure 6 Jumper settings for normal boot*

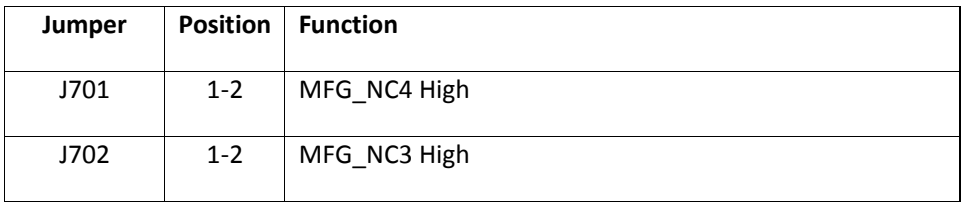

# **3 Document Change History**

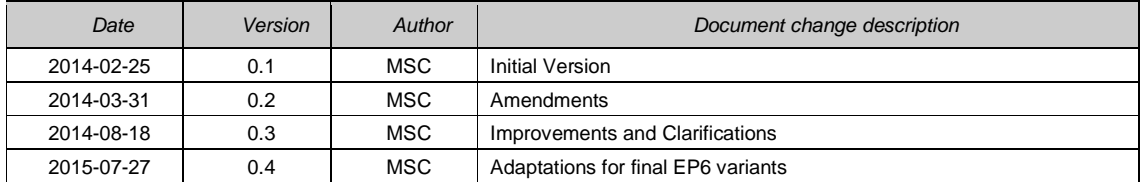